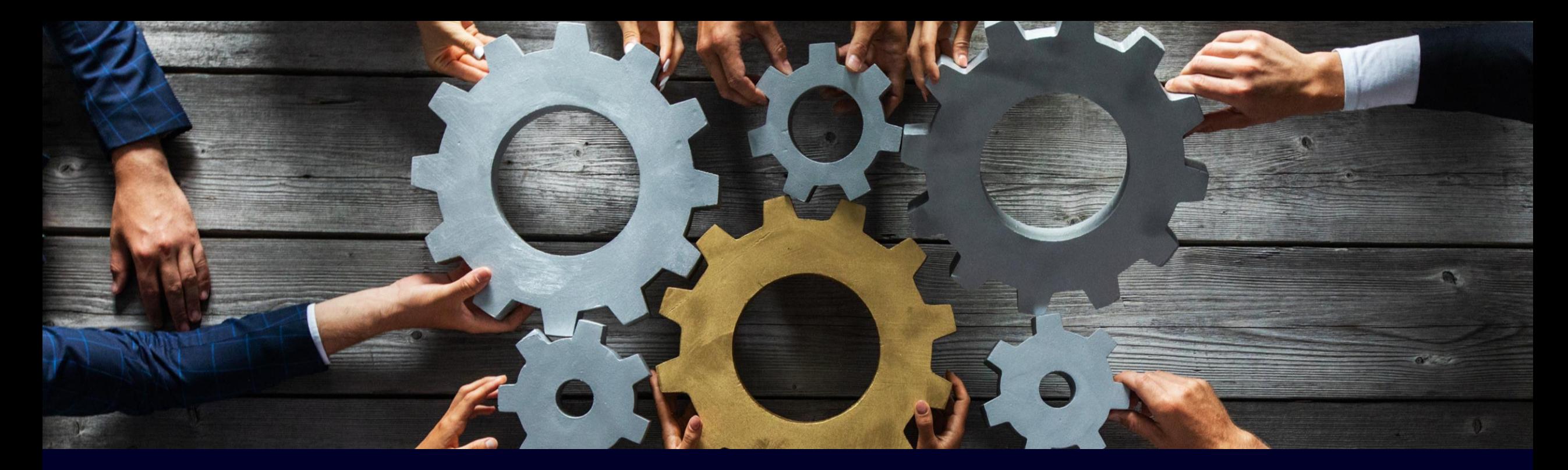

# ライセンスキー復旧手順書

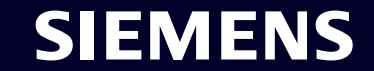

Restricted | © Siemens 2023 | SKK | DI CS SD | 2023-11-29

**本手順書について**

本手順書はライセンスキーご購入後の破損または消失の復旧手順を説明しています。

#### 復旧条件

- 1. ハードウェアライセンス(USB)で購入した場合
	- 購入時にライセンスキーが格納されていたUSBメモリースティック両面のデジタル画像があること (紛失した場合はライセンスキーが梱包されていたパッケージに付属するライセンスキー証明書のデジタル画像があること)
- 2. オンラインライセンス‐Online Software Delivery(OSD)で購入した場合 - OSDよりダウンロードしたライセンス証明書があること

#### 1.2.共通

- Automation License Manager (ALM)最新版がインストールされたPCをお手元に用意していること
- Automation license Managerソフトウェアダウンロード: [Link](http://support.automation.siemens.com/WW/view/en/114358)
- メール使用可能な環境があること

注意点

ドングルライセンスUSBスティック本体の再発行を依頼する場合、海外からの送料並びに通関費用がかかります。 サポートが終了しているライセンスの復旧にも別途費用がかかります。

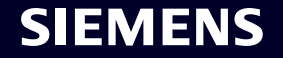

## **ライセンスキー復旧依頼準備**‐**ハードウェアライセンスの場合**

- ご購入時にライセンスキーが格納されていたUSBメモリースティック**両面**(紛失した場合はライセンスキー証明書)を デジタルカメラ等で撮影
- メールにてライセンス復旧窓口へ送付

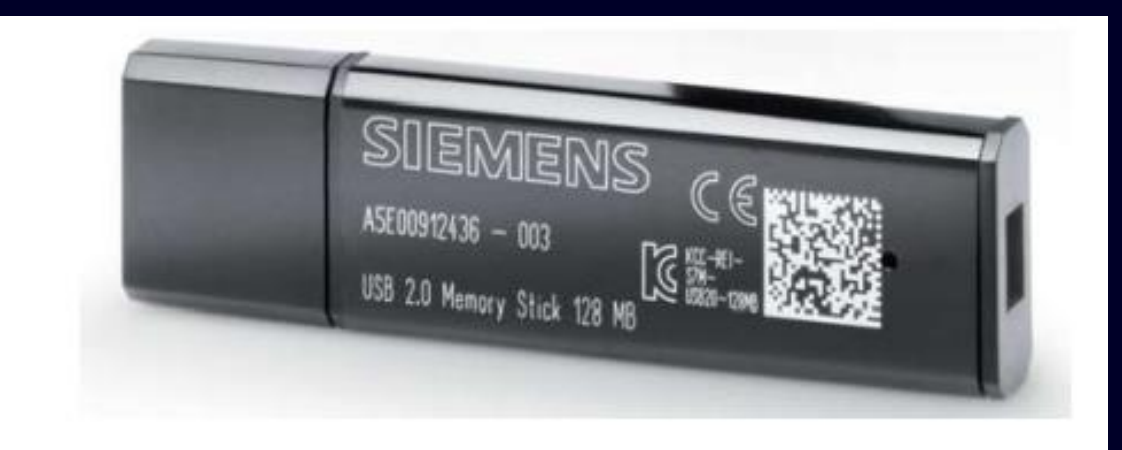

#### ライセンスキー証明書 USBメモリースティック両面を撮影する (USBメモリースティックを紛失した場合)

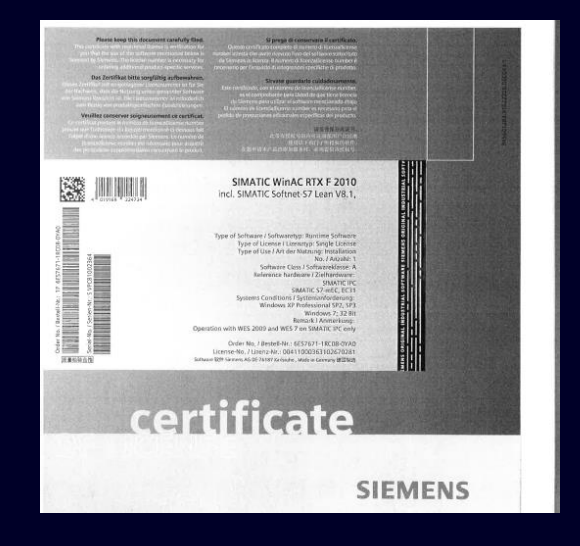

## **ライセンスキー復旧依頼準備**‐**オンラインライセンス(OSD)の場合**

- OSDよりライセンス証明書をダウンロードする
- ライセンス証明書をメールにてライセンス復旧窓口へ送付

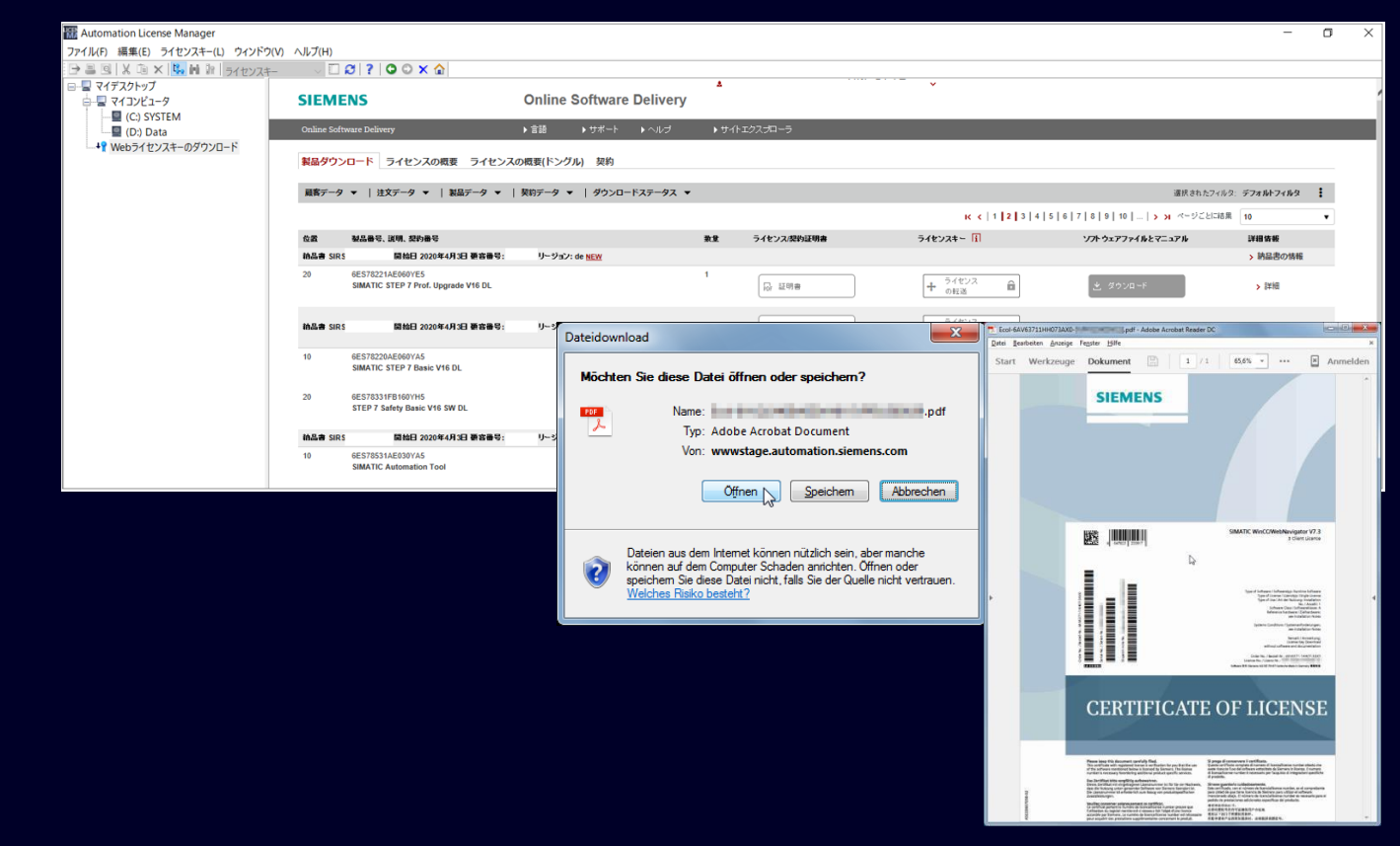

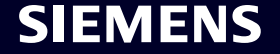

# **ライセンスキーの画像データを英文メールにて送付する**

- シーメンスへライセンスキーが破損した旨のメールをします。 USBメモリースティックまたはライセンスキー証明書のデータを添付します。
- 問合せ先 : ライセンス復旧窓口 mail : [support.asia.automation@siemens.com](mailto:support.asia.automation@siemens.com)

(下記はメールの一例です)

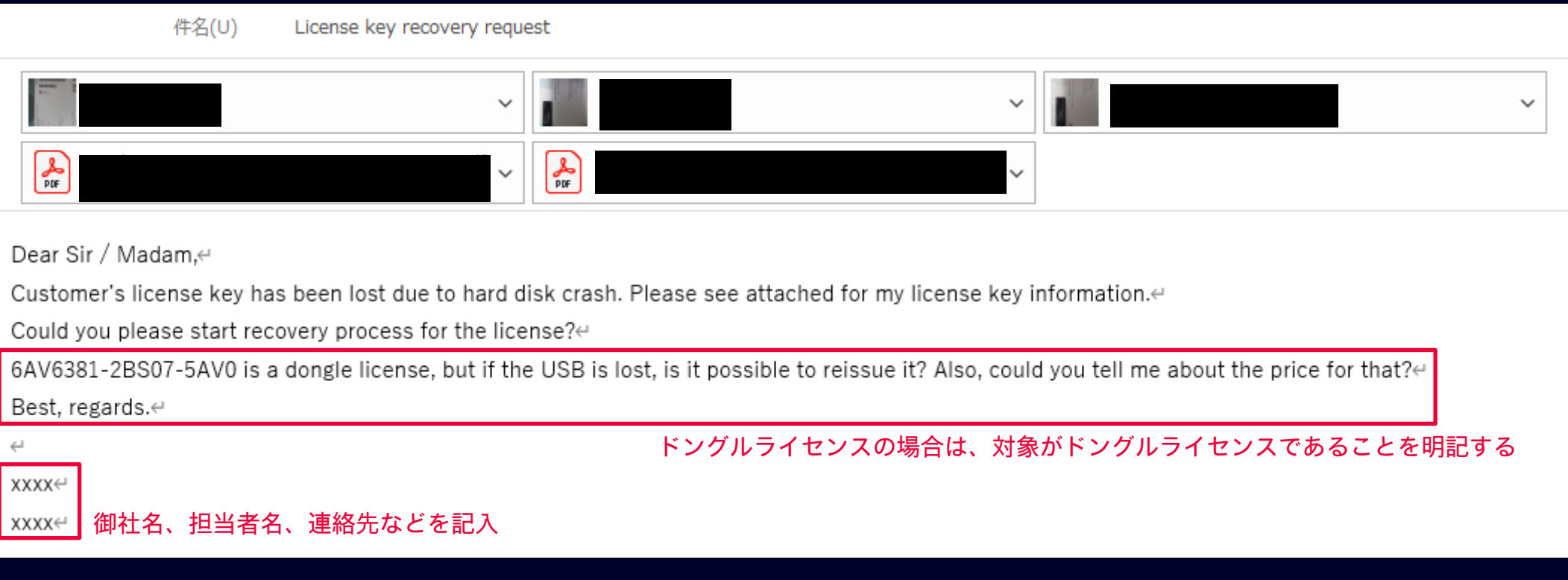

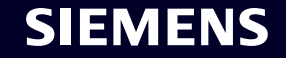

### **メールを受け取る**

#### • ライセンス復旧窓口より下記内容のメールが届くのを確認し、手順に沿って操作をおこないます。

**English** ⋗

Dear customer,

The repaired licenses are availbale for you to download on Online Software Delivery  $(OSD)$ .

Please proceed as follows:

- 1. Automation License Manager (ALM)を起動します。 オートメーションライセンスマネージャー(ALM)を起動します。 インストールしていない場合は、[こちら](\$TIAADDownloadLink\$)からダウンロー ドでぎます。
- 2. ナビゲーションアイテム[Online Software Delivery](Webライセンスキーのダウン ロード)をクリックします。
- 3. お客様のアカウントと個人用バスワードを使用してログインします。
- 4. ライセンスを転送します。

お客様のアカウントデータ

ログイン

@siemens.com

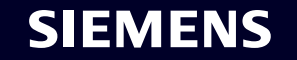

## **Online Software Deliveryからライセンス復旧をおこなう**

• Automation License Managerを開き、「オンラインソフトウェア配信」をクリックします。 ログイン情報はメール記載

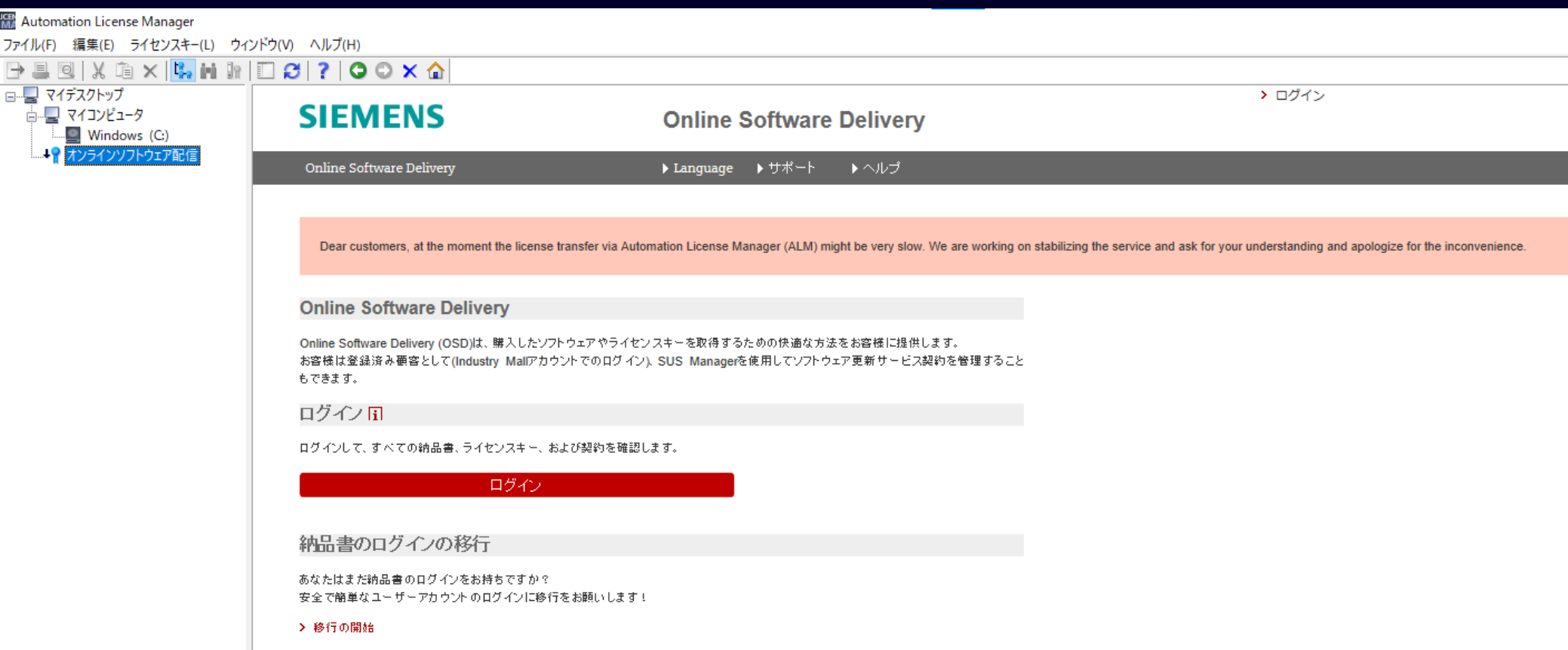

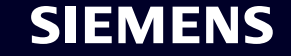

## **Online Software Deliveryからライセンス復旧をおこなう**

• "ライセンスの転送"ボタンをローカルドライブにドラッグ&ドロップしてライセンスを転送します。 以上でライセンス復旧完了です。

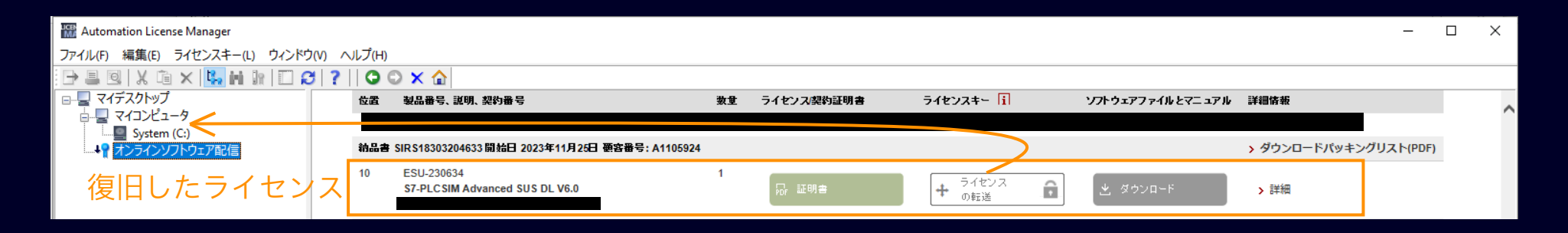

Online Software Delivery 入門マニュアル: [Link](https://assets.new.siemens.com/siemens/assets/api/uuid:af518c2f-773f-4e77-9aba-d18ac22c383d/online-software-delivery-getting-started-j.pdf)

**Page 8** Restricted | © Siemens 2023 | SKK | DI CS SD | 2023-11-29

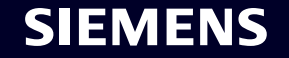

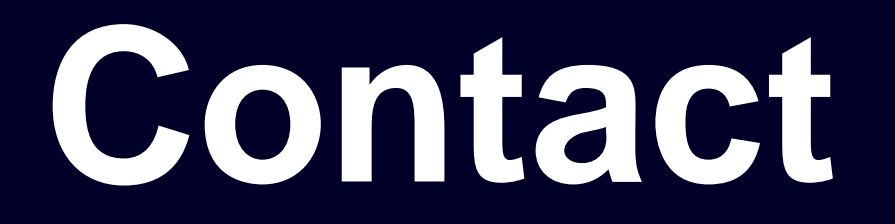

Published by Siemens K.K. シーメンス株式会社 デジタルエンタープライズサービス事業部 サービスデリバリー部 サービスオペレーションーグループ 〒141-8641 東京都品川区大崎1-11-1 ゲートシティ大崎ウエストタワー

**Phone +81 3-3493-7325**

**E-mail [industry.service.skk@siemens.com](mailto:industry.service.skk@siemens.com)**

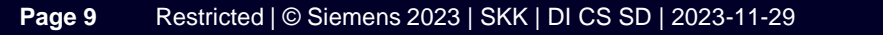

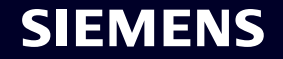

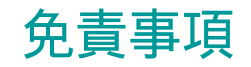

© Siemens 2023

本書に記載された情報には、性能についての一般的な説明および製品 の特性(以下「本特性」といいます)が含まれていますが、実際に当 該製品等をご使用の際には、性能および製品の特徴が製品開発等によ る変更等により、本書に記載のとおりではない場合があります。

当社は、契約により明示的に合意されていない限り、本特性が変更等 になった場合等に、該当する本特性に関する情報を提供する義務を負 わないものとします。

本書記載の各製品名はすべてSiemens AG またはその他の会社の商標 あるいは登録商標であり、第三者が自らの目的のためにこれを利用す ると、当該商標等の権利者の権利を侵害するおそれがあります。

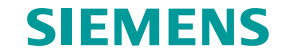